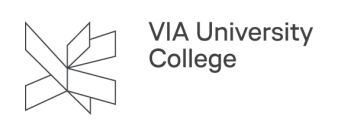

# **Sikker mail**

Denne vejledning henvender sig primært til administrative medarbejdere, der har brug for at kommunikere sikkert pr. mail med eksterne samarbejdspartnere, fortrinsvist kommuner, regioner og andre uddannelsesinstitutioner. Vejledningen beskriver, hvad sikker mail er, hvornår sikker mail anvendes, hvem der kan benytte sikker mail i VIA, og hvordan sikker mail anvendes.

### Hvad er sikker mail

Sikker mail anvendes til kryptering og signering af e-mails der sendes til eller modtages fra samarbejdspartnere (fortrinsvist kommuner, regioner og andre uddannelsesinstitutioner) omkring personfølsomme forhold.

- Kryptering sikrer, at indholdet ikke kan læses af andre end modtageren
- Signering giver sikkerhed for afsenderens identitet.

# Hvornår anvendes sikker mail

Du skal anvende sikker mail (digital post), når du sender mails der indeholder personoplysninger til samarbejdspartnere uden for VIA. Personoplysninger er oplysninger om en identificerbar person, fx en studerende eller en medarbejder om:

- Cpr-nr.
- Karakterer
- Særlige vilkår for prøver
- Økonomiske forhold (fx SU, løn)
- Strafforhold
- Helbredsoplysninger (også SPS-oplysninger)

Du skal også benytte sikker mail (digital post), hvis det svar, du forventer på en mail, du sender, indeholder ovennævnte slags oplysninger.

OBS! Du skal ikke bruge sikker mail, når du sender til nogen i VIA, da trafikken mellem postkasser internt altid er krypteret!

#### Hvem kan anvende sikker mail i VIA

Alle medarbejdere i VIA kan i princippet anvende sikker mail, men for at få adgang til at sende sikker mail, skal du have installere et Outlook-plugin på din computer.

Dette får du ved at hente Capa pakken Send Sikkert

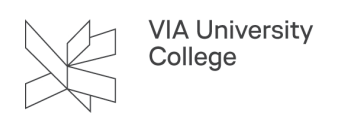

- 1. Åben Capa
- 2. Klik på Software Katalog

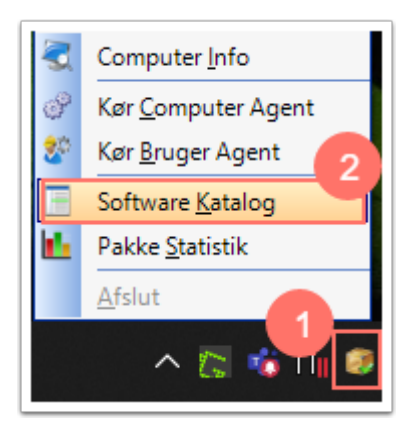

Herefter skal du:

- 3. Skrive Send i søgefeltet.
- 4. Sæt flueben i Send Sikkert
- 5. Tryk på Bestil

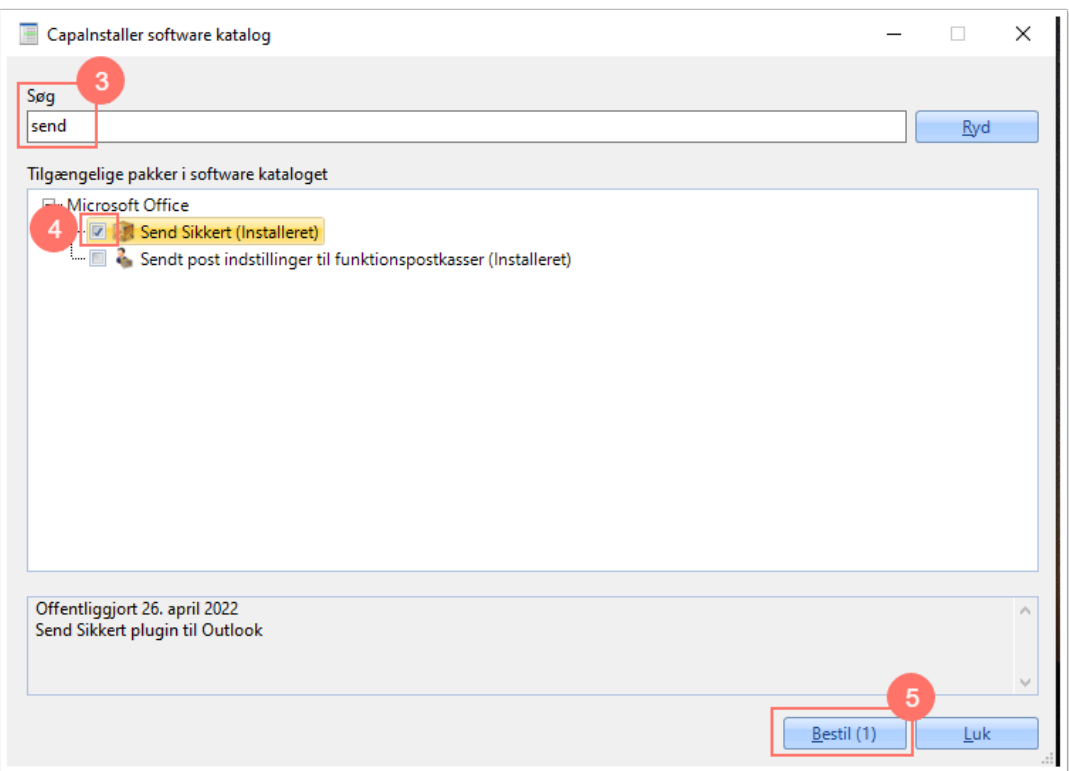

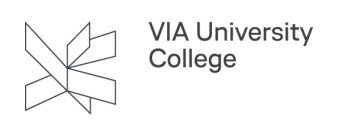

## Hvem kommunikere via sikker mail

For at du kan kommunikere via sikker mail (digital post), skal både afsender og modtager have et mailsystem, der kan håndtere krypteringen. De virksomheder og offentlige institutioner, der kan kommunikeres med, figurerer på den såkaldte tunnelliste, som du kan se her: [Tunnelliste](https://helpdesk.vipre.com/hc/en-us/articles/115001935647-Tunnelmaillist-Updated-07-04-2022-).

Modtagerne skal derfor have en mailadresse på et af de maildomæner, du ser på tunnellisten.

# Opsætning af sikker mail i Outlook

For at kunne sende sikkert ud fra VIAs mailsystem og Outlook-klienten, så skal du have installeret det plug-in der hedder Send Digitalt. Dette gøres igennem CapaInstaller.

- 1. Klik på CapaInstaller (papkasseikonet nederst til højre på skærmen).
- 2. Klik på Software Kataloget.

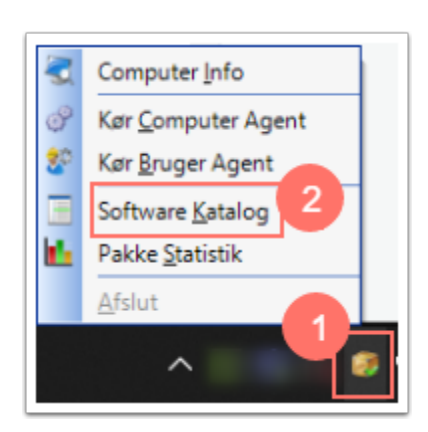

- 3. Fremsøg Send Sikkert.
- 4. Sæt flueben i den lille firkant foran pakken.
- 5. Klik på Bestil.
- 6. Når du klikker på Luk så vil Capa installere plug-in og det vil være synligt i Outlook efterfølgende.

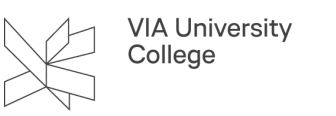

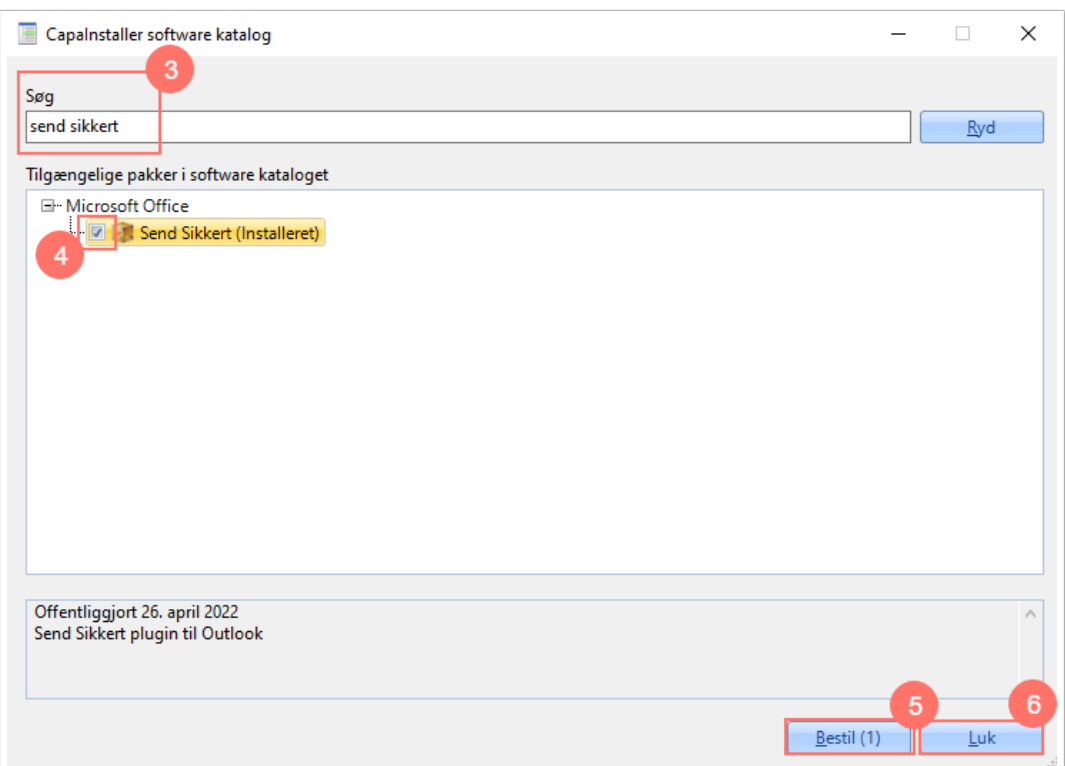

#### Send en sikker mail

For at sende en sikker mail (digital post) gøres flg:

- Vælg "Ny e-mail" og skriv din mail, som du plejer.
- 1. Vælg dernæst "Send Sikkert".
- 2. Skriv mailadressen på din modtager i til-feltet.
- 3. Vælg "Tjek".
- Hvis det er muligt at sende sikker mail via tunnel mail til den angivne mailadresse, bliver "til"-feltet grønt. Vær opmærksom på, at du selv skal undersøge, om du sender til en mailadresse, der findes, når du sender til organisationer på tunnellisten. Et klik på tjek bekræfter kun at organisationen er på tunnellisten – ikke at mailadressen findes.
- Hvis ikke det er muligt at sende sikker mail via tunnel mail bliver mailadressen markeret med rødt. Hvis det er en VIAmail adresse bliver den markeret med blå.

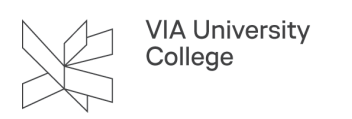

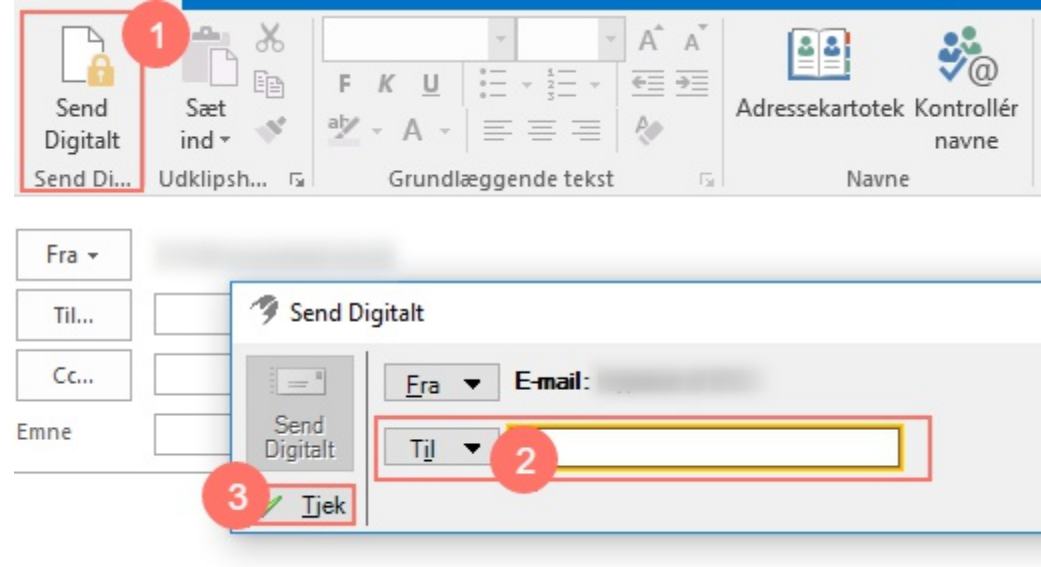

• Vælg flere, hvis der skal være flere modtagere på din mail.

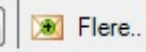